You are encouraged to practice for presentations by creating a recording using *Audacity*, which will provide you with the following advantages:

- precisely check your time
- detect a distracting habit
- catch a word that you have difficulty pronouncing
- identify parts of your speech where you get confused
- work on improving transitions

The library has private spaces available to provide the opportunity for you to rehearse for your class presentations. *Audacity* will give you a precise measure of the amount of time it takes you to deliver your speech. Keeping your speech within a required timeframe often impacts your grade. By listening to your recording you may detect a distracting habit to work on overcoming, or a word that you do not know how to pronounce. You may identify parts of your speech where you get confused or need to work on improving a transition. Recognize your weaknesses and develop approaches for self-improvement.

## **Creating your recording**

- **•** Open *Audacity* (Click **1999** / All Programs / Audacity)
- Before recording prepare to save: File / Save Project As… (save to your project folder)
- Click the **Record** button
- During the recording session you may **pause** by clicking then click  $\blacksquare$  again to continue
- To end your recording click the **Stop** button
- Save your final recording by pressing Ctrl-S

## **Listening to your recording**

- Click to **play** your recording
- Notice the timeline above the sound waves, you may click

any point on the timeline to start playback from that point

 If you find a word that you are not sure how to pronounce go to [M-W.com,](http://www.merriam-webster.com/) enter the word and click on the  $\Box$ )

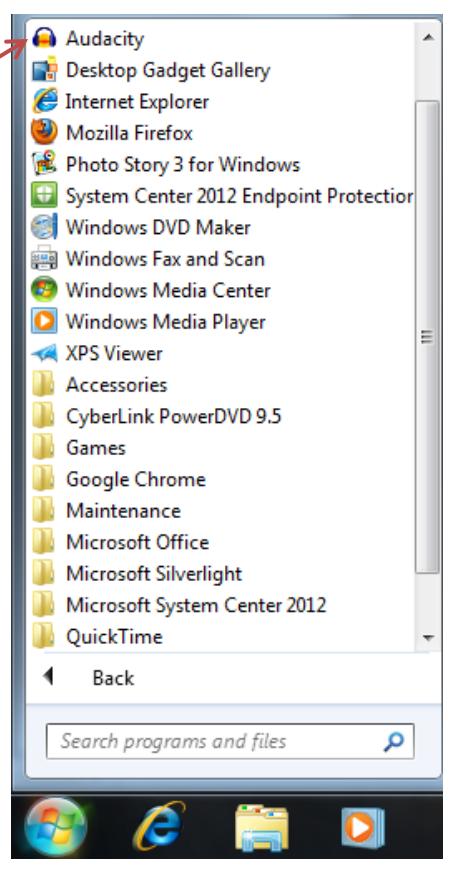

## **Want to more time to practice or brief public speaking tips?**

- Use *[Audacity](http://audacity.sourceforge.net/)* on your computer *you will need a microphone, most laptops already have one*
- [Busting the Top Three Public Speaking Fears,](http://proxygsu-scob.galileo.usg.edu/login?url=https://search.ebscohost.com/login.aspx?direct=true&db=bth&AN=90484468&site=eds-live&scope=site) by Suzanne Driscoll Click PDF at left (use the current GALILEO password
- **[Practice Daily to Become Stronger,](http://proxygsu-scob.galileo.usg.edu/login?url=https://search.ebscohost.com/login.aspx?direct=true&db=bth&AN=88282467&site=eds-live&scope=site) American Speaker the stronger of the second speaker** to access these articles off-campus)